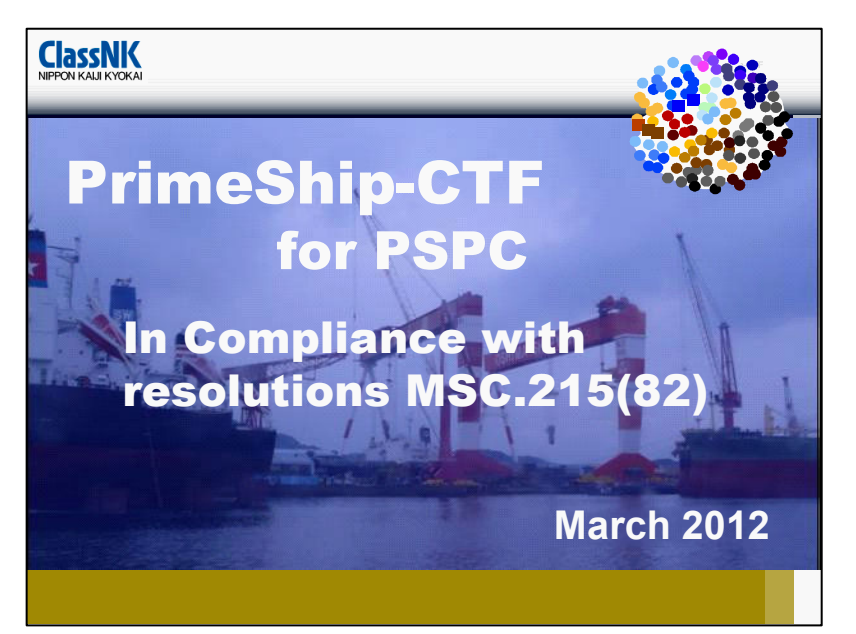

ClassNK developed new PrimeShip-CTF in cloud system as advanced alternative for conventional PrimeShip-CTF in DVD system.

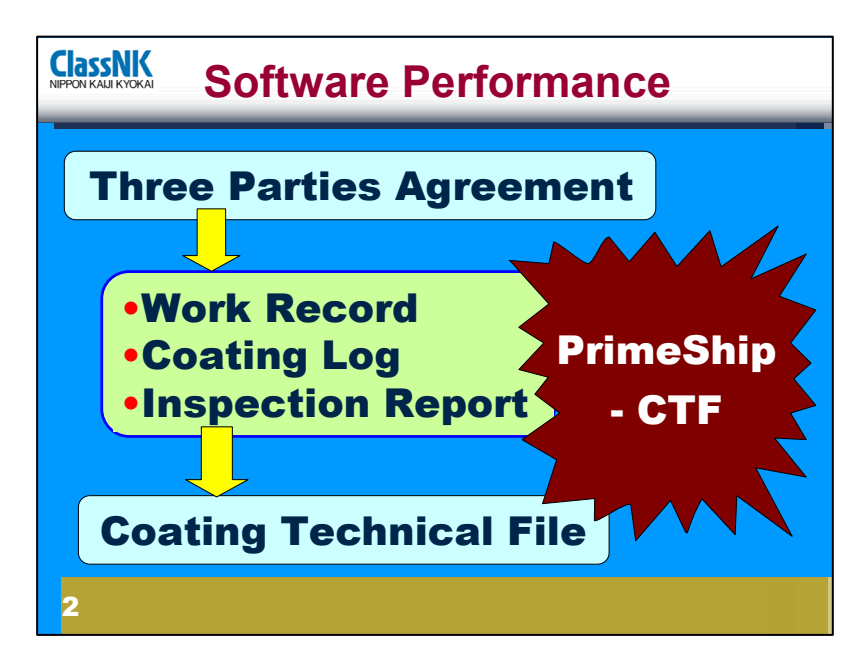

PrimeShip-CTF is intended to work for managing the documents made during construction to be included in CTF.

Then, it is requested to note that the TPA preparation work before construction is not covered by this software.

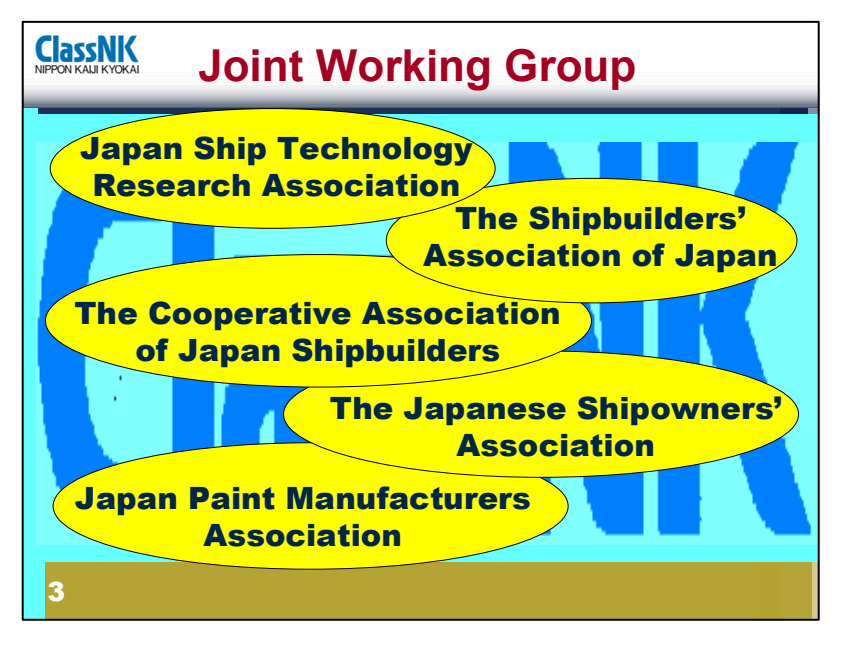

In order to establish this software in advanced form, several leading organizations of Japanese experts have joined to cooperate.

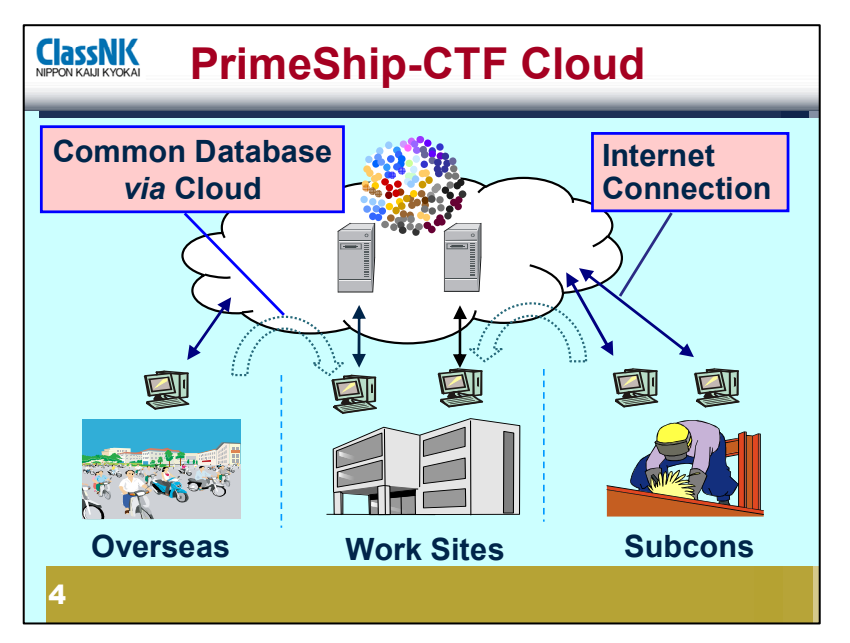

When using cloud system, every users can access the system from everywhere through internet without any installing special programm.

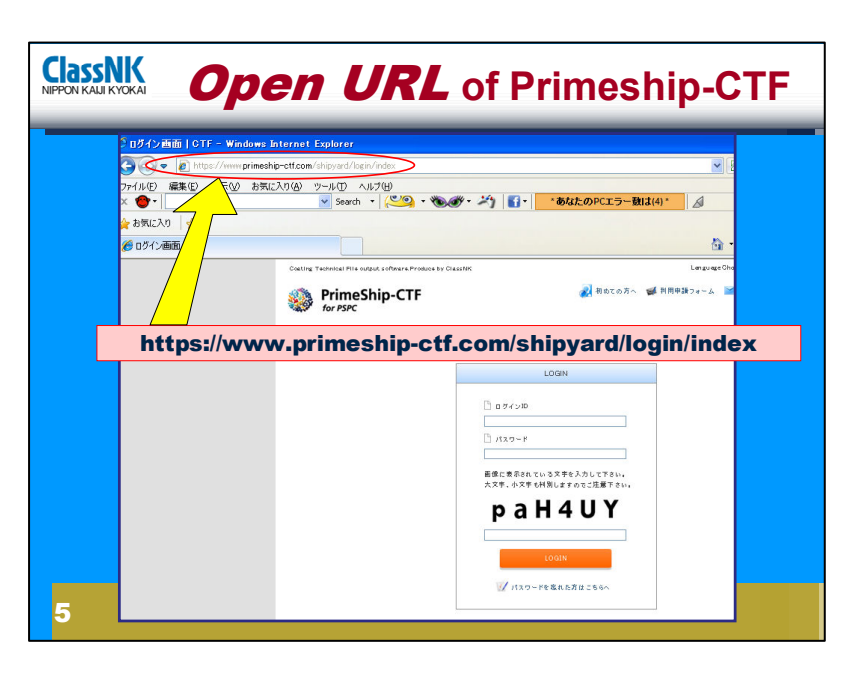

When using this software, at first the user should access to URL for PrimeShip-CTF. The URL of PrimeShip-CTF for shipbuilders is shown here.

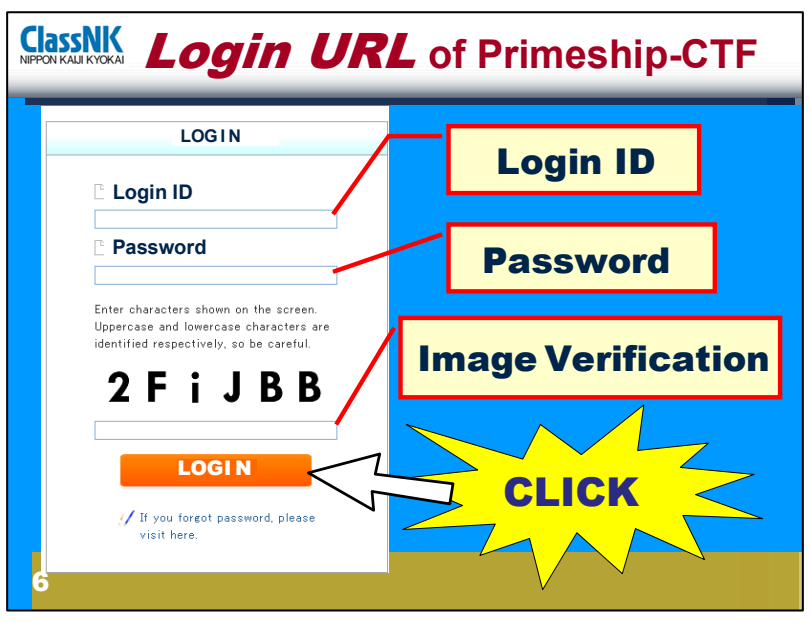

After getting to URL, Login ID and Password which are to be informed by SVD of ClassNK head office in advance, should be input. After the input of Login ID and Password, Image veri-

fication is to be made.

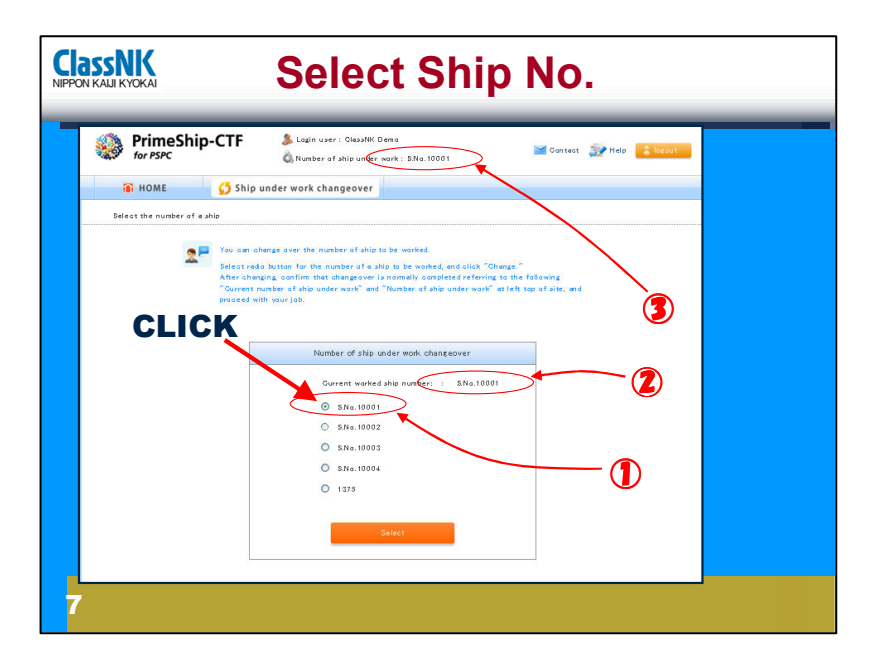

Next, the screen for ship number selection will appear.

- (1) Ship number selection
- (2) , (3) Then, selected ship number is displayed

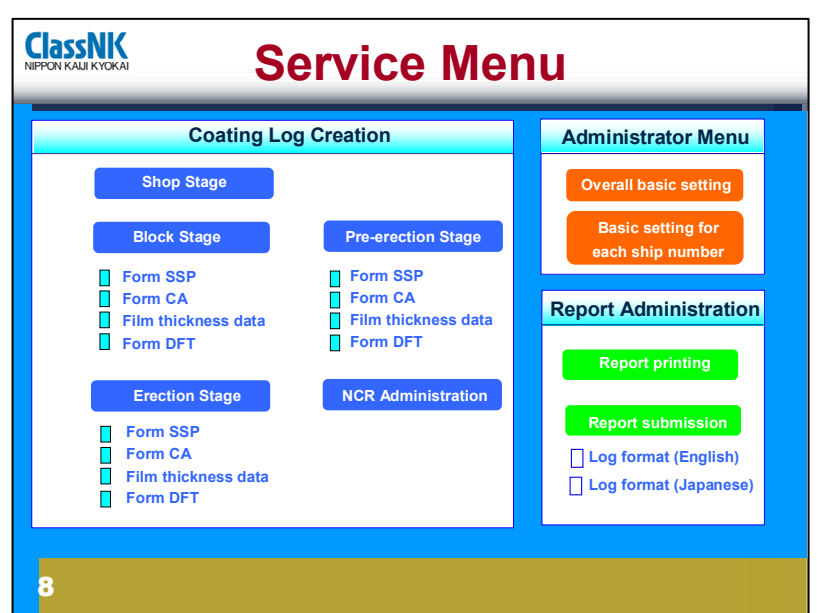

Next, screen shows service menu in three basic fields. One is administrator menu, the other is coating log preparation and report publishing control.

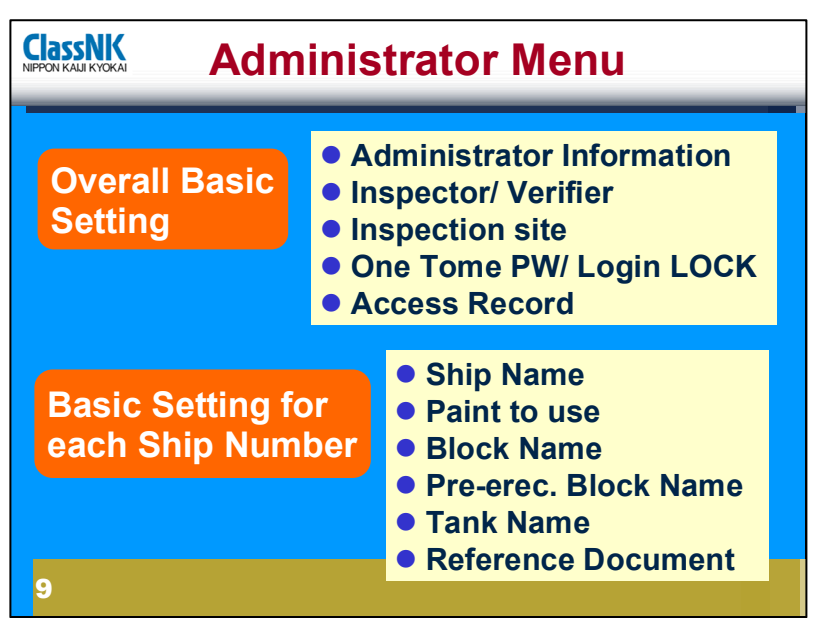

User will first set up basic condition in administrator menu field.

First setup is for Overall Basic Setting

Second setup is for Basic setting for each ship number

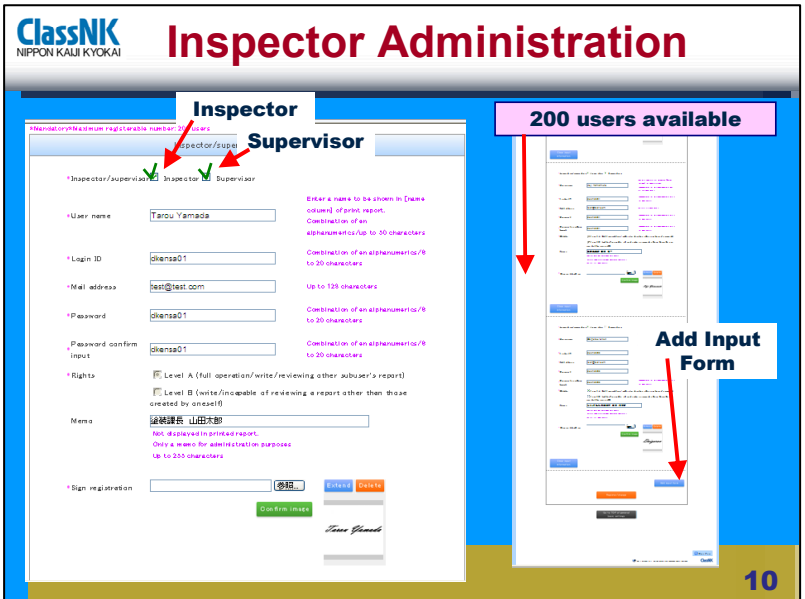

Administrator should first register the coating inspectors and verifiers as necessary, with their Login ID, Password and Signature. To note that the administrator itself cannot be registered as an inspector/ supervisor again, since a Login ID can be registered only once.

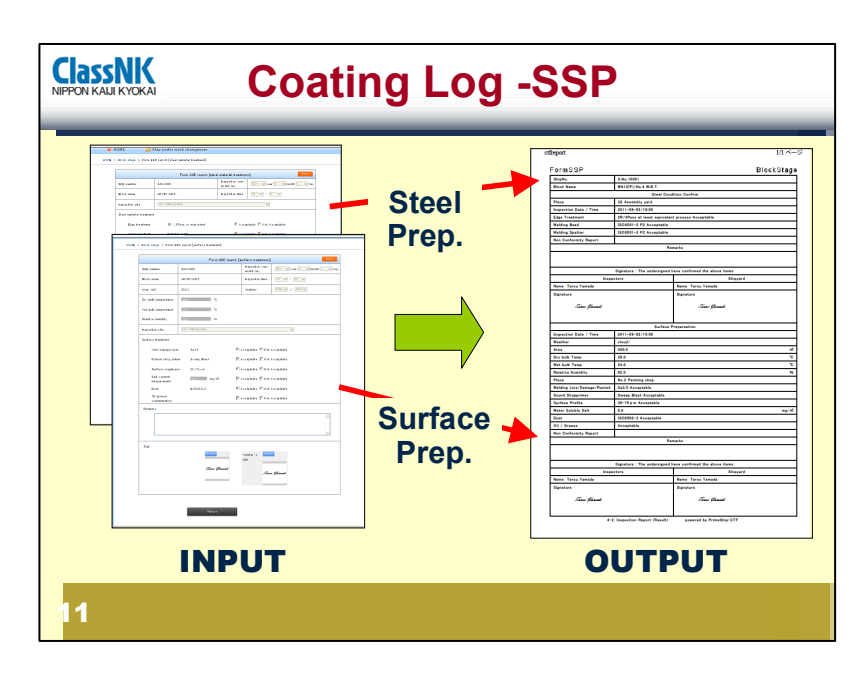

According to the list which was made by the administrator, all of necessary form sheets are to be prepared to be filled out. If new item becomes necessary to be added in the prepared list, the prepared list should be revised with backing to "Administration Menu".

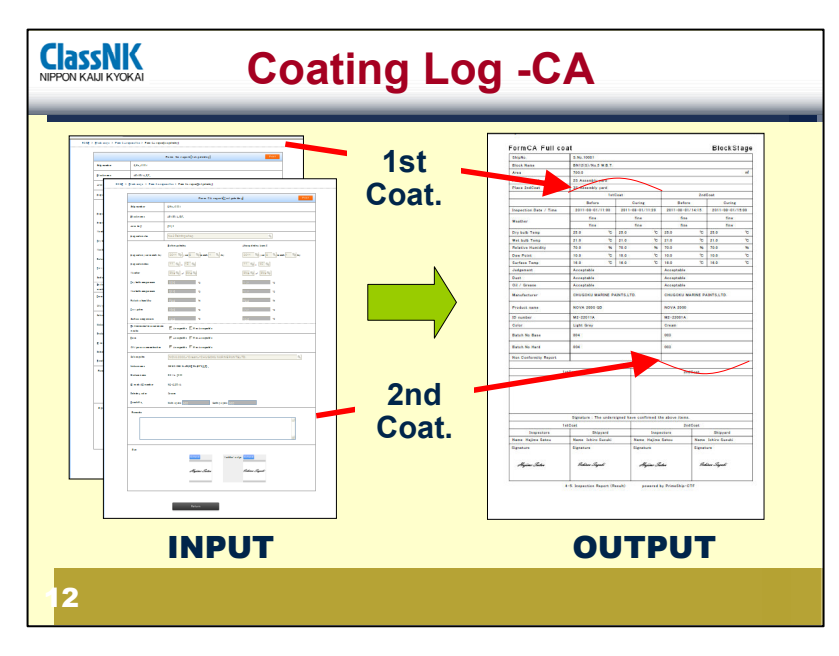

It should be noted that input form and output form is usually different in style In case of FormCA, i.e. the coating log for coating application, input sheets are separated for each coating process while output sheet combines into one sheet.

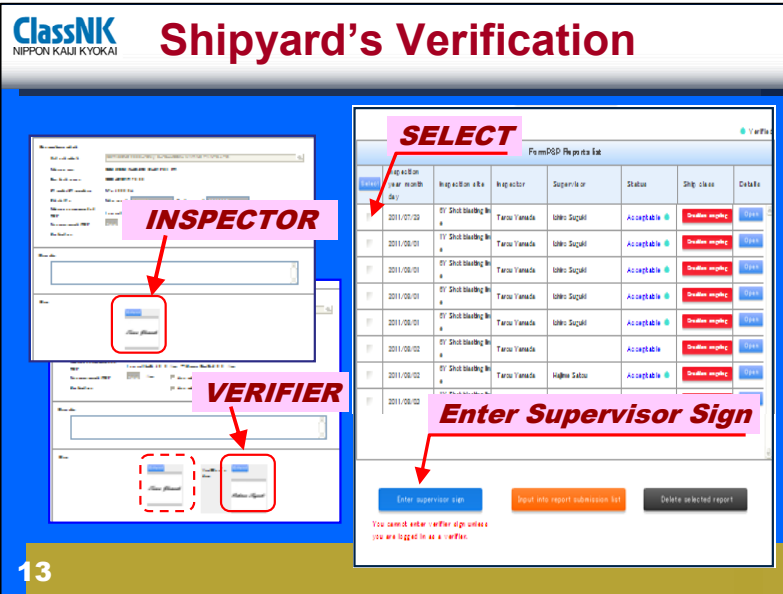

Report form should be signed first by the coating inspector, then by supervisor or verifier.

Regarding a subcontractor' s coating job reported by the subcontractor 's coating inspector, such report form should be verified by the shipbuilder' s verifier.

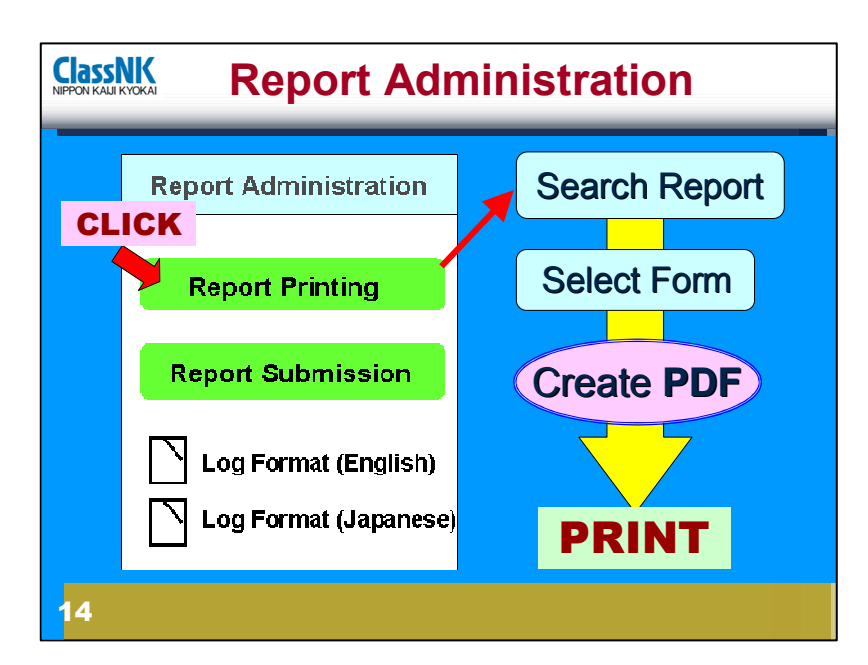

The third service menu, the last menu is report administration.

After fixing the report form to print, it should be once convert to PDF by using

"PrimoPDF" or other free software.

The output form in PDF format is available not only for printing but also for saving in computer.

Report command is made by put check mark on the report list.

In this case, 4 reports is to be in one set.

It should be noted again, the original set of FormCAs of 4 sheets becomes printed out in 2 sheets.

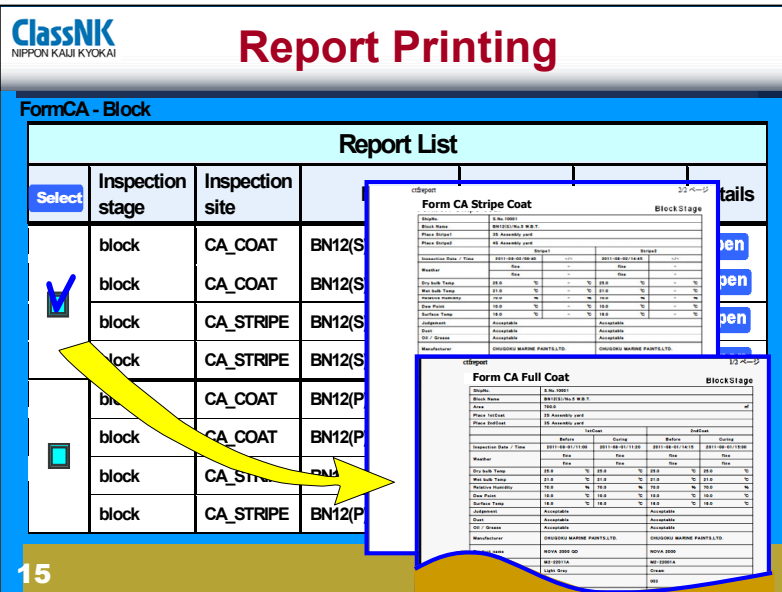

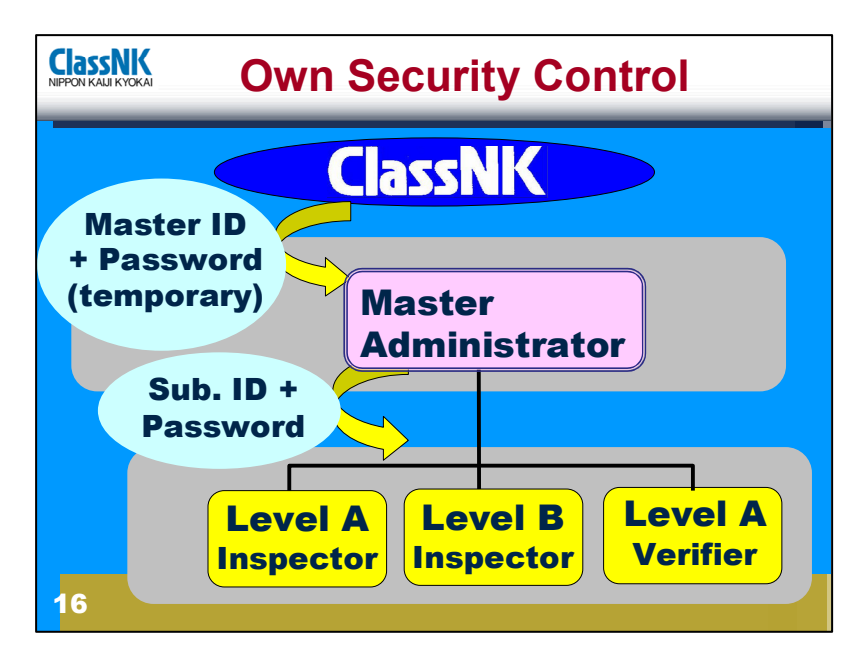

Now, I would explain briefly about the preferable usability of this software.

First, here shows the new concept of security system, that is, the security is to be controlled by each user's administrator respectively

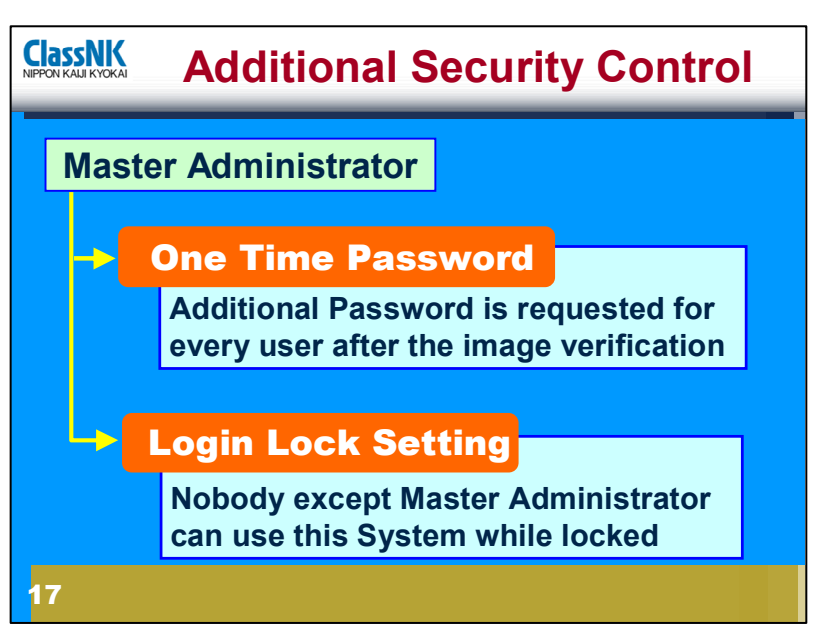

The master administrator also have authority to setup the one time password and login lock.

One Time Password is additional password input before visiting site.

Login Lock is the setting to make nobody accessible to the site except the master administrator.

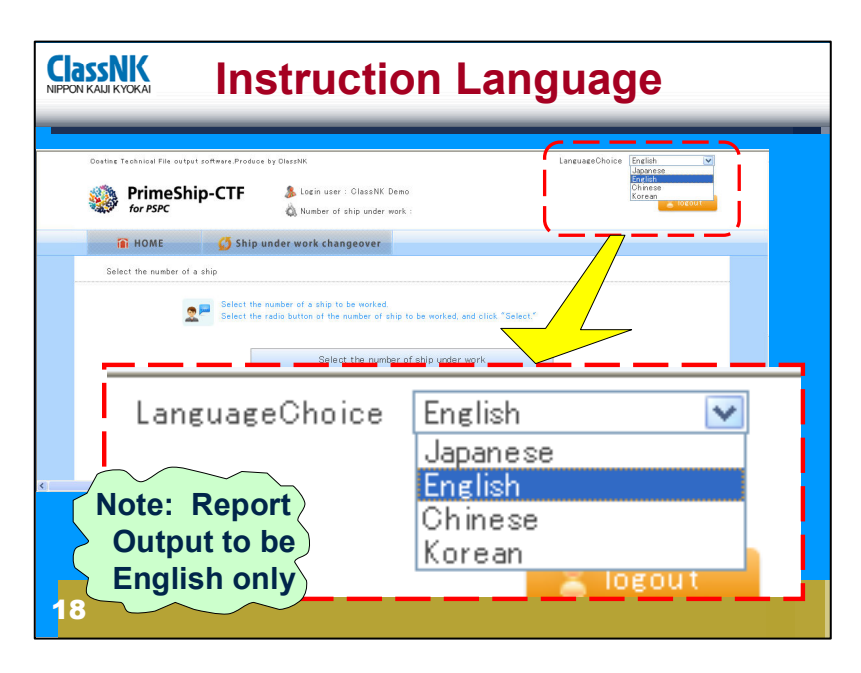

Next, about instruction languages.

New cloud system can be operated by Japanese, English, Chinese and Korean. However, it should be noted that the output reports are printed always in English.

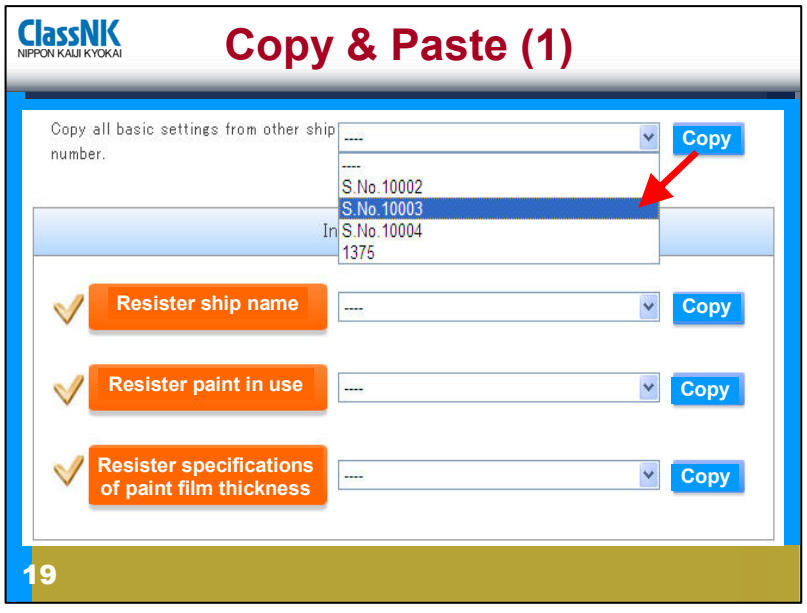

Next remarkable point is wide availability of "copy and paste".

For "Basic Setting for each Ship Number" all data of former vessels are easily introduced in new vessel.

By using uppermost selection to copy all basic setting of a former vessel, all setting will be introduced into a new vessel.

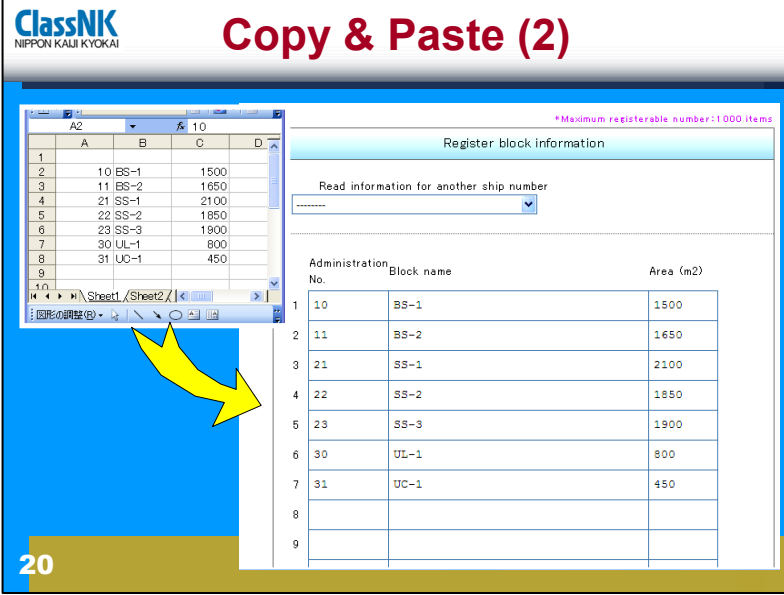

Another availability of "copy and paste" is to introduce a outer data file formatted in excel or csv format into form sheets.

Block list and film thickness measuring report will be prepared effectively by this function.

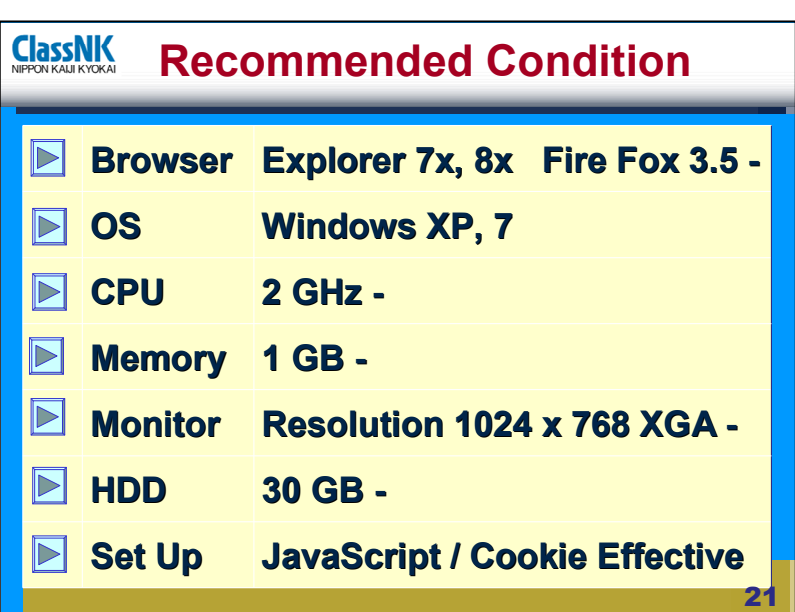

At last, here shows the recommendation about hard ware arrangement conditions.

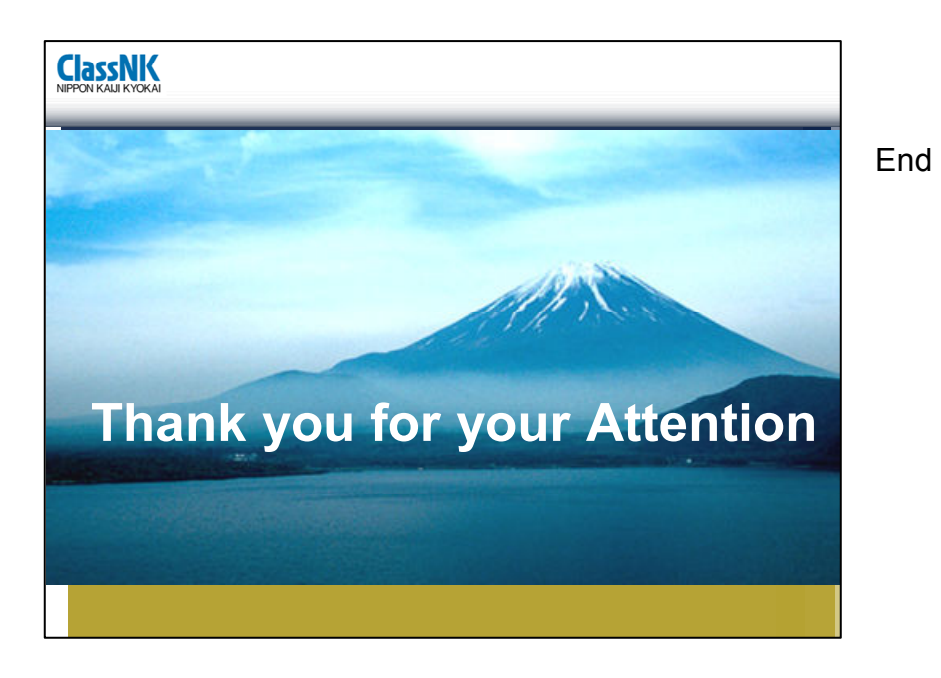

Total 22 Slides including front and back cover.